# **Panasonic®**

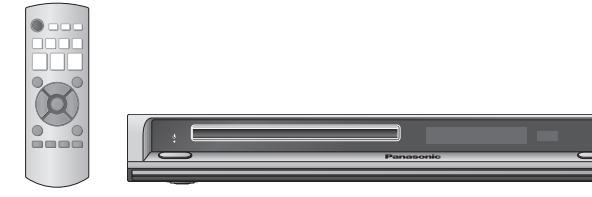

# DVD 视盘机

使用说明书

型号: DVD-S810

#### 亲爱的用户 ⊕

*………*<br>:购买本产品,

为确保最佳性能和安全, 连接、操作或调节本产品之前, 请仔细阅读下列说明, 并 请保管本手册。

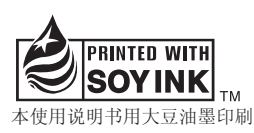

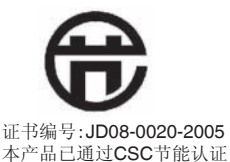

### 地区管理信息

本机与 DVD 上录制的地区代码是相对应的,本机的地区代码为"6"。如果 DVD 的地区代码与本机的地区代码不一致的话,将不能播放该光碟。 可用本机播放标签上标记有地区代码为"6"或"ALL"的光碟,请仔细阅读光 碟的使用说明书。

例如:

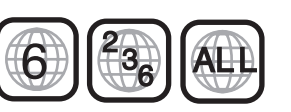

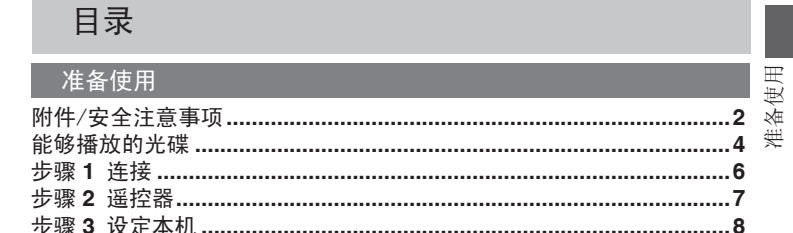

#### 损化

⊕

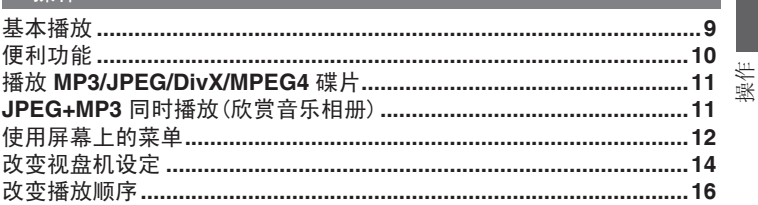

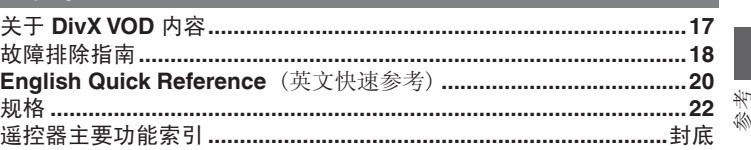

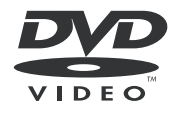

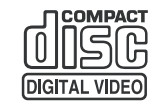

**RQTC0093-K** 

# 附件

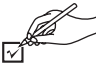

请确认提供的附件。 的过去分词 医心脏 医心脏 计数置

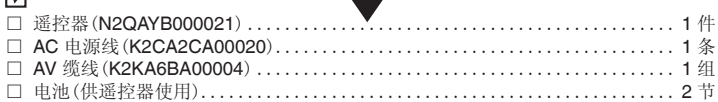

注意

所附的 AC 电源线仅可供本机使用,不可将其用于其他设备。

⊕

#### - 如果看到这种标记 -

#### 在欧盟以外其它国家的废物处置信息。

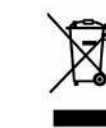

 此符号仅在欧盟有效。 如果要废弃此产品,请与当地机构或经销商联系, 获取正确的废弃方法。

# 安全注意事项

 $\bigoplus$ 

请将本机放置在平坦的平面,应远离直射阳光,并避免高温、高湿和频繁的振动。否则 会造成机壳和其它内部零件的损坏,从而缩短本机的使用寿命。为了避免失真和不正常 的音响效果,请不要在本机上放置重物。放置本机时,请与墙壁保持 15 厘米以上距离。

#### 电压

请勿使用过高的电源电压,否则会造成本机过载并引起火灾。 请勿使用直流电源。当在船舶或其它常用直流电源的场所设置本机时,请仔细检查电源 是否符合要求。

#### 电源线保护

应正确地连接交流电源线,并保证电源线没有损伤。连接不良和电源线损坏会引起火灾 和触电事故。请不要拉扯、弯折电源线,或在电源线上放置重物。 在拔交流电源线时,应牢固地握住插头;用拉扯电源线的方法可能会引起触电事故。 勿用湿手插入或拔出插头,这可能会引起触电事故。

# 异物

请勿使金属品掉入本机内部、请勿使液体进入本机内部,这可能引起漏电事故或造成故 障。如果不小心使液体进入本机内部,应立即拔掉电源线的插头,并与您的代理商联 系。

请勿向本机上或本机内部喷洒杀虫剂,喷罐型杀虫剂中含有可燃性气体,如果进入本机 内部,则可能会引起火灾。

### 服务

请勿试图擅自修理本机。如果发生声音断续、指示灯不亮、发出烟雾或其它说明书中未 记载的故障时,请拔掉交流电源线的插头,并与您的代理商或授权维修中心联系。如果 由非专业人员修理、拆卸或组装本机,则可能会发生触电事故或造成本机的损坏。 在清洁本机前,请拔掉交流电源线的插头 当长时间不使用本机,请拔掉交流电源线的插头,以延长本机的使用寿命。

2

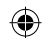

### 注意!

本产品使用激光射线。

控制器的使用 、调整及操作等如不遵照此处的说明进行,很可能会受到激光辐射 的危害

勿拆开机壳自行修理 。有问题请交给专业维修人员 。

#### 警告:

为了减少火灾、触电或产品损坏的危险,请勿让本机遭受雨淋、受潮、滴上或 溅上水, 也不要将诸如花瓶等盛水之物置于本机上。

# 注意!

◈

- 为了确保良好的通风条件,请勿将本机安装或置于书柜、 内藏式机柜或其它密 闭的空间里。勿让窗帘或任何其它物体堵塞通风孔,以免因过热而造成触电或 火灾危险。
- 切勿让报纸、桌布、窗帘等物品堵塞住本机的通风孔。
- 切勿将诸如点燃的蜡烛等明火火源置于本机上。
- 废弃处理电池时要尽量采取不破坏环境的方式。

本产品在使用过程中,可能会受到移动电话的无线电波干扰。如果这种干扰明显 的话,请将本产品远离移动电话使用。

设备应放在交流电源输出插孔附近, 电源插头应放在出现故障时能够便于 插拔之处。

本机供在温和气候地区使用。

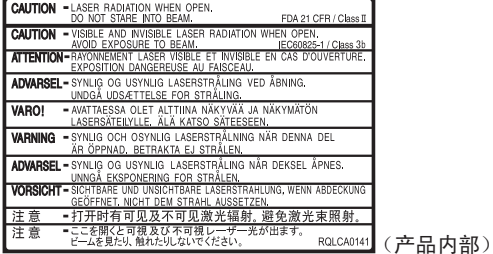

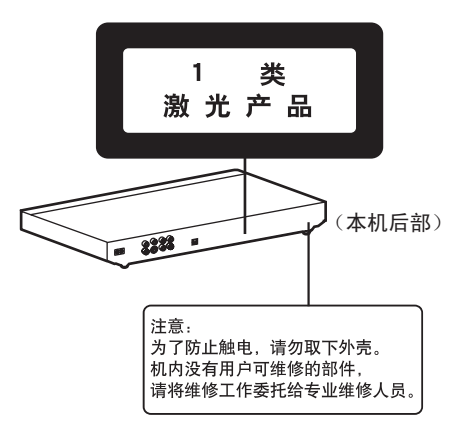

# 能够播放的光碟

#### 市场销售的光碟

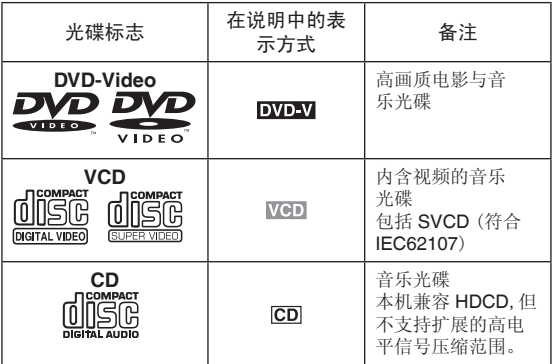

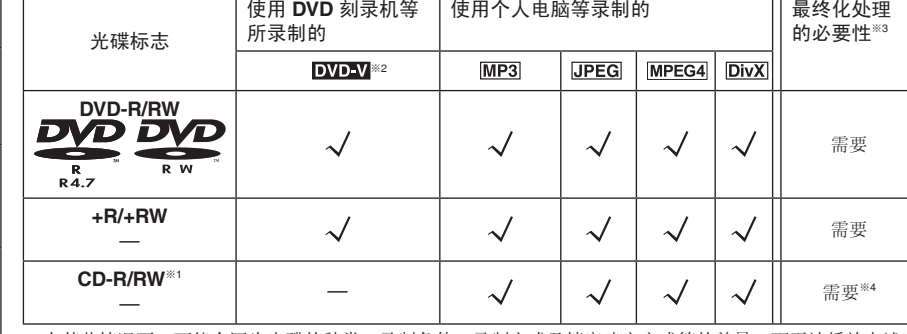

■ 无法播放的碟片

DVD-RW(1.0 版)、DVD-ROM、DVD-RAM、DVD-A、DVD-R DL、 +R DL、CD-ROM、CDV、SACD、CD-G、照片CD、个人制作 的 WMA、HighMAT 以及市面上不符合 IEC62107 标准的 CVD、 DVCD 和 SVCD 。

■ DVD 的音频格式 可以播放带有这些标记的光碟。

 $\Box$  DOLBY **DIGITAL** 

本机可以播放 DTS 碟片, 内置 DTS 2.0+Digital Out 解码器。

### 录制的光碟(√:可使用, x: 无法使用)

 $\bigoplus$ 

● 在某些情况下,可能会因为光碟的种类、录制条件、录制方式及档案建立方式等的差异,而无法播放上述光 碟(请见第5页的 "制作数据光碟的技巧")。<br>※1本机也可播放使用 CD-DA 或 VCD 格式所录制的 CD-R/RW。

※2 使用 DVD 刻录机或 DVD 数码摄相机以 DVD 视频格式录制的光碟。 +R/+RW不是以 DVD 视频格式录制,因此部分功能会无法使用。

※<sup>3</sup>可在兼容设备上进行播放的处理。上表中记载"需要"的光碟,必须先在刻录此光碟的装置上进行最终化处 理。

※<sup>4</sup>关闭工作阶段也可。

能够播放的光碟

能够播放的光碟

◈

4

#### ■ 制作数据光碟的技巧

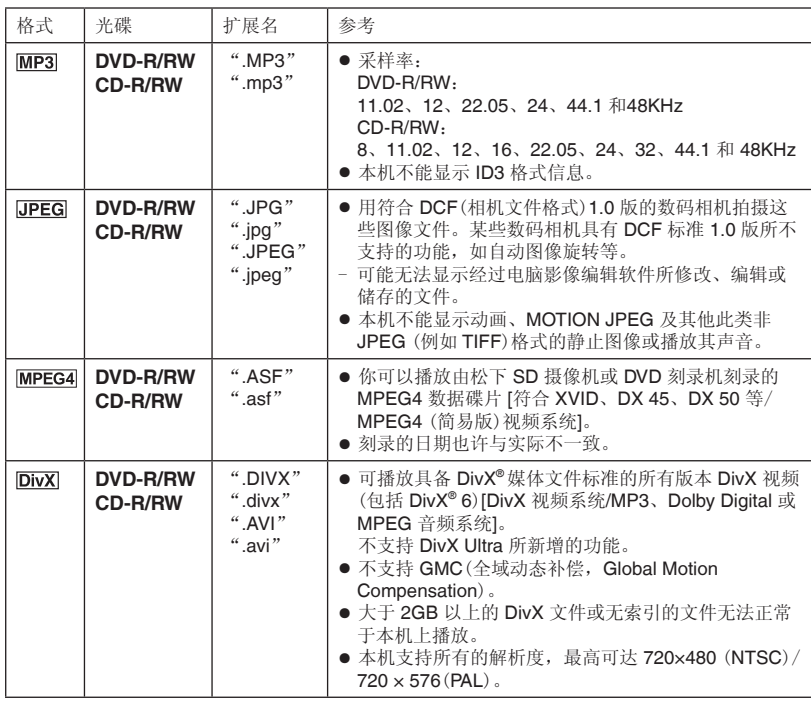

● 功能表画面和电脑画面的显示顺序可能不同。

● 此装置无法播放使用封包写入方式所录制的文件。

给文件夹命名(在本机上,文件相当于 内容,文件夹则相当于群组。) 根目录 001 group

因此在录制时,请冠以文件夹及文件名称。名 称中应含有相同位数的编号,并依据您所要播 放的顺序加以排序(有时候此做法可能没有作 用)。

#### **DVD-R/RW**

 $\bigoplus$ 

- 光碟必须符合 UDF 1.02/ISO9660。
- 本机不兼容多级段。

#### **CD-R/RW**

- 光碟必须符合 ISO9660 之 1 级或 2 级(除扩展格式外)。
- 本机与多段式光碟兼容,但如果有过多的段,可能需要稍长一点时间才能 开始播放。请将级段减至最小以避免此情况。

#### 碟片的使用

- 使用注意事项
- 切勿在标签面用圆珠笔或其他书写工具进行书写。
- 切勿使用唱片清洁喷雾剂、汽油、稀释剂、静电防止液或其他任何溶剂进 行清洁。
- 切勿在光碟上粘贴标签或不干胶。(这会造成光碟翘曲或不能再使用。)
- 切勿使用防划痕膜或盖。
- 切勿使用下列光碟:
	- -由于揭下不干胶或标签后露出胶的光碟。(租借的光碟等)
	- -严重翘曲或破裂的光碟。
	- -不规则的光碟,例如心形光碟。

<sup>■</sup> 清洁碟片 请使用湿布擦拭,然后擦干。

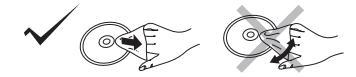

例如 MP3

003 group

 $-001$  track.mp3 – 002 track mp3 – ooz. track mp3<br>– 003 track mp3  $002$  group

-001 track.mp3  $-002$  track, mp3  $-003$  track.mp3

001 track mp3  $-002$  track mp3

 $-003$  track mp3  $-004$  track mp3

■ 清洁本机时, 请使用柔软而干燥的布擦拭 切勿使用酒精、油漆稀释剂或汽油清洁本机。 使用化学处理过的布之前,请仔细阅读该布所附带的说明书。

RQTC0093 RQTC0093 5

能够播放的光碟

쬺

◈

够播放的光碟

# 步骤 **1** 连接

- 切勿将本机置于放大器或可能会发热的设备上。发热后会损坏本机。
- 切勿经由录像机连接。由于有防止拷贝保护,可能不能正确显示图像。
- 连接前请关闭所有的设备,阅读相关的使用说明书。
- 将相同颜色的端子连接。

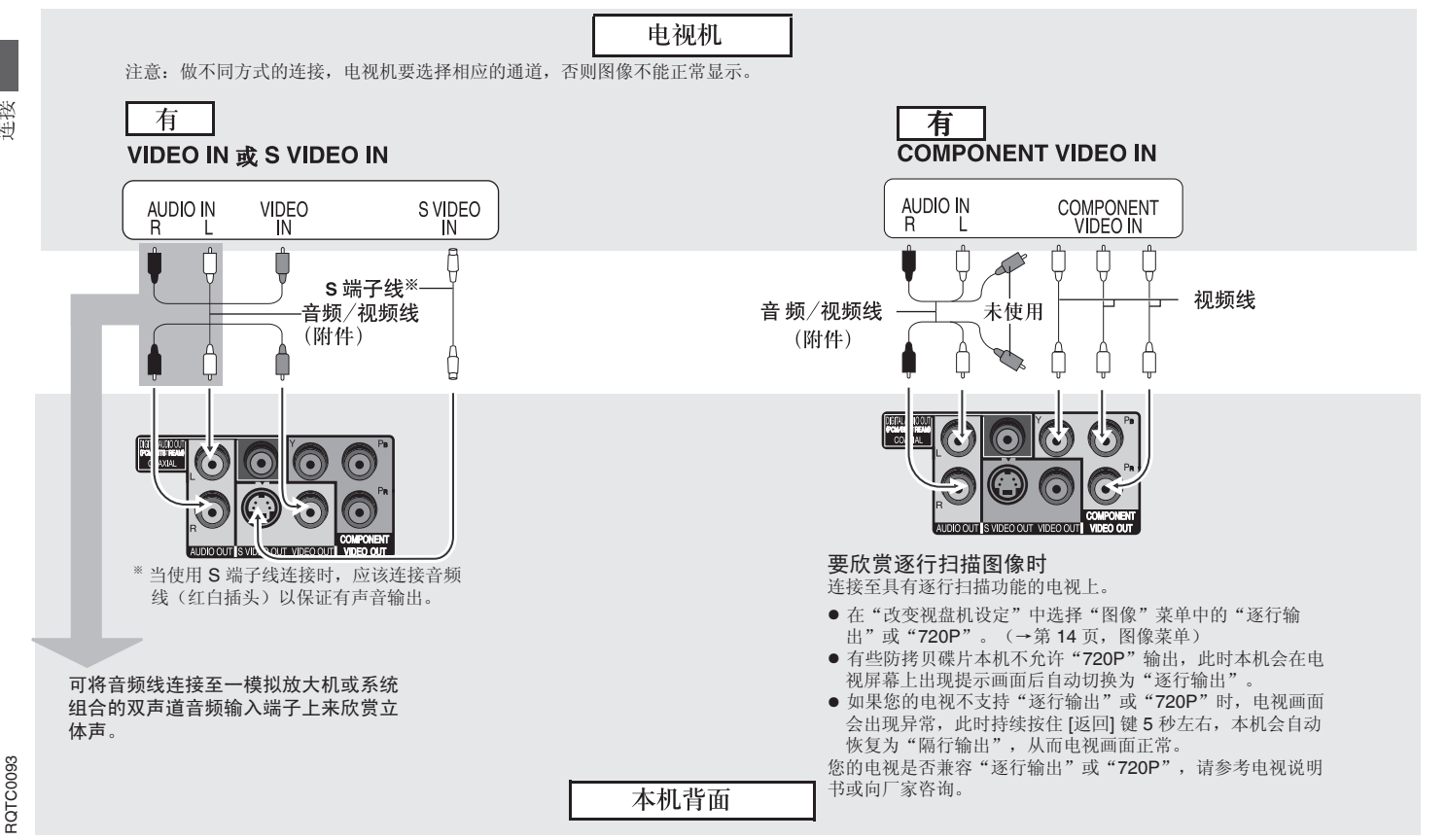

 $\bigoplus$ 

连接

◈

6

#### ■ 欣赏多声道环绕声

#### 数码连接

◈

带有内置解码器的放大器或解码器与放大器的组合。

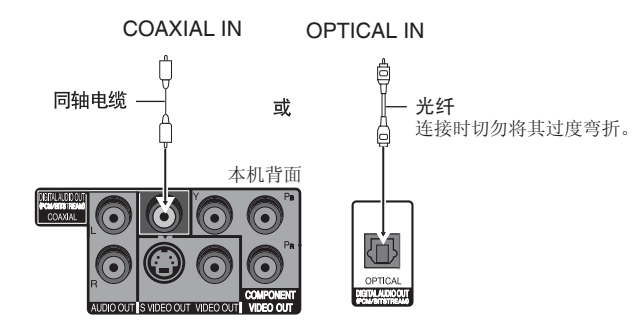

● 改变"声音"菜单内的 "下行取样"开或关、"DOLBY DIGITAL"和"DTS"的相 应输出选项 (→第 15 页)。

■ 最后连接交流电源线

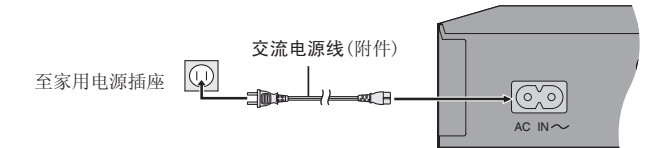

节电

本机即使关闭也要消耗少量电力

(约 2.0 瓦)。当长时间不使用本机时,为了节电,请从家用电源插座上拔下电源插 头。

步骤 **2** 遥控器

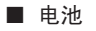

 $\bigoplus$ 

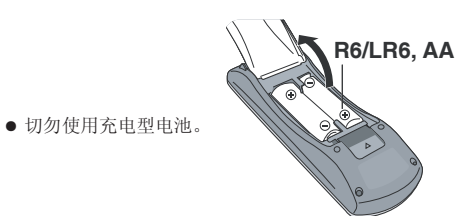

● 将电池极性(+和-)与遥控器内标注的极性相对应,将电池插入。

#### 切勿:

- 混用新旧电池。
- 同时使用不同类型的电池。
- 加热或投弃到火中。
- 拆卸或使其短路。
- 对碱性或锰电池进行充电。
- 继续使用外壳已经脱落的电池。

电池使用不当会造成电解液泄漏,损坏与其液体接触的物品,甚至会引起火灾。 如果长时间不准备使用遥控器,要将电池取出来并保管在阴凉之处。

### ■ 使用

在本机正前方最大 7 米范围内,对准遥控信号感应器并避开障碍物使用。

◈

RQTC0093 RQTC0093

7

# 步骤 **3** 设定本机

将本机的设定状态与电视相一致。

准备

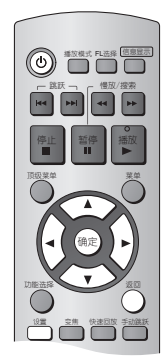

打开电视,根据与本机连接方式,选择相符合的频道,以保证 正常显示。

**1** <sup>按</sup> **[**^**]** 可开启本机。

**2** <sup>按</sup> **[**设置**]** 可显示"主菜单"。

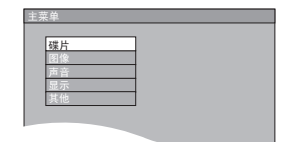

#### 选择菜单语言

选择各菜单及画面信息所要使用的语言(预设设定为"中文")

**3** 按 [▲▼] 键选择"显示", 然后按 [确定]。

**4** 按 [▲▼] 键选择 "菜单语言", 然后按 [▶]。

**5** 按 [▲▼] 键选择要设定的语言, 然后按 [确定]。

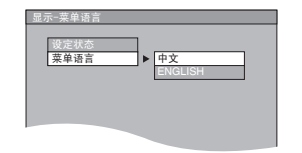

选择电视屏幕

 $\bigoplus$ 

选取电视机种类与影像显示方式(预设设定为"4:3 放大画面")

- **3** 按 [▲▼] 键选择"图像", 然后按 [确定]。
- **4** 按 **[▲▼**] 键选择 "电视屏幕", 然后按 [▶]。
- **5** 按 [▲▼] 键选择要设定的项目, 然后按 [确定]。

 当视频输出选择"720P"时(→第 14 页, 图像菜单),本机电视屏幕自动选定"16:9 标准",此时您无法选择"4:3 放大画 面"和"4:3 宽屏幕"("隔行输出"和"逐 行输出"时可选)。

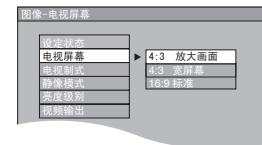

- 4:3 放大画面; 宽屏幕的两侧将被剪切掉以使其充满屏幕(除被光碟禁止外)。
- 4:3 宽屏幕: 图像将以宽屏幕样式显示。
- 16:9 标准: 图像会以 16:9 的比例水平展开。
- 按 [返回] 可返回前一个画面。
- 按 [设置] 可结束画面。

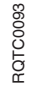

设定本机

 $\bigoplus$ 

8

基本播放

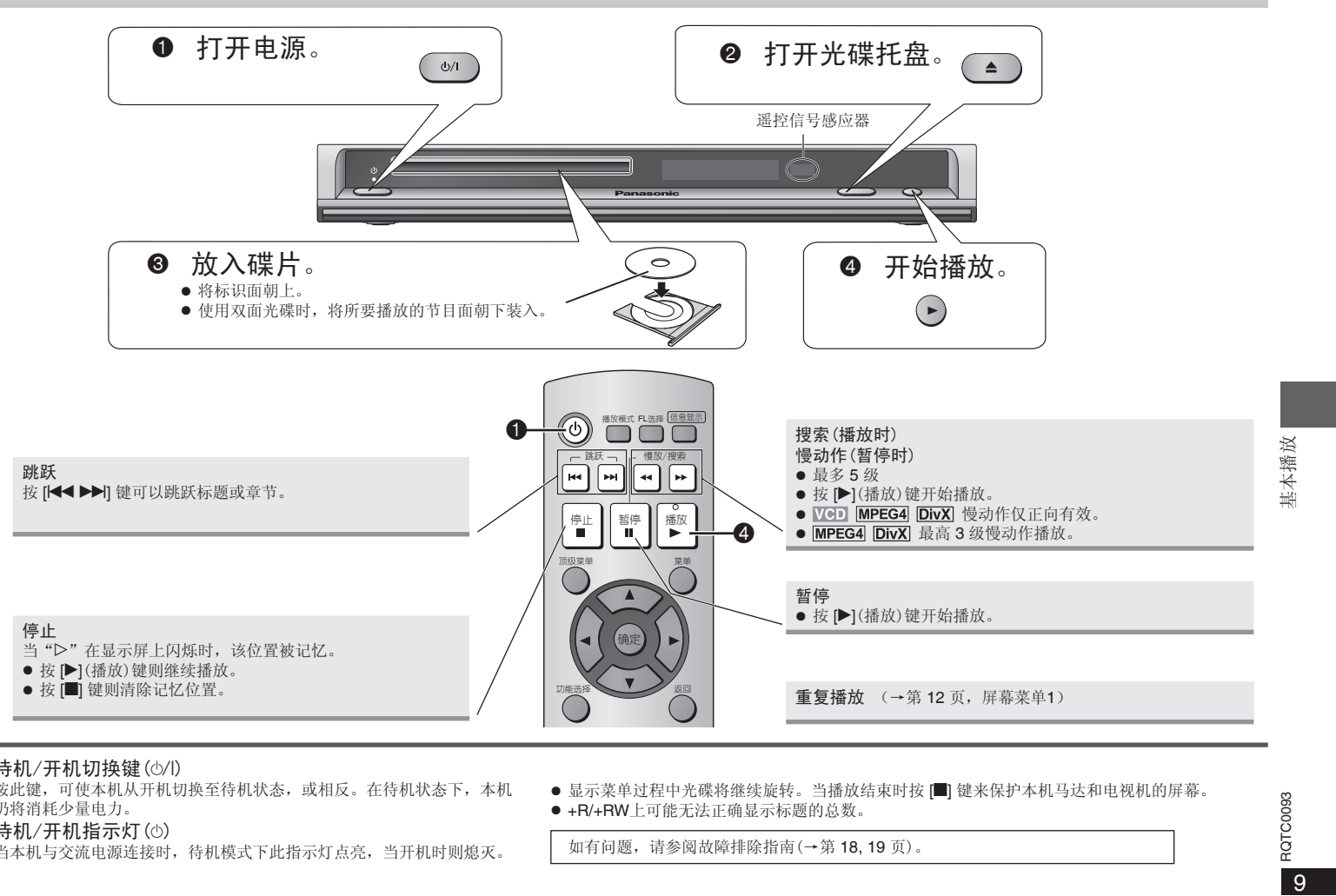

 $\bigoplus$ 

#### 待机/开机切换键(6/l)

按此键,可使本机从开机切换至待机状态,或相反。在待机状态下,本机 仍将消耗少量电力。

### 待机/开机指示灯(^)

当本机与交流电源连接时,待机模式下此指示灯点亮,当开机时则熄灭。

● 显示菜单过程中光碟将继续旋转。当播放结束时按 [■] 键来保护本机马达和电视机的屏幕。 ● +R/+RW上可能无法正确显示标题的总数。

如有问题,请参阅故障排除指南(→第 18, 19 页)。

RQTC0093 RQTC0093

 $9$ 

 $\Theta$ 

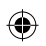

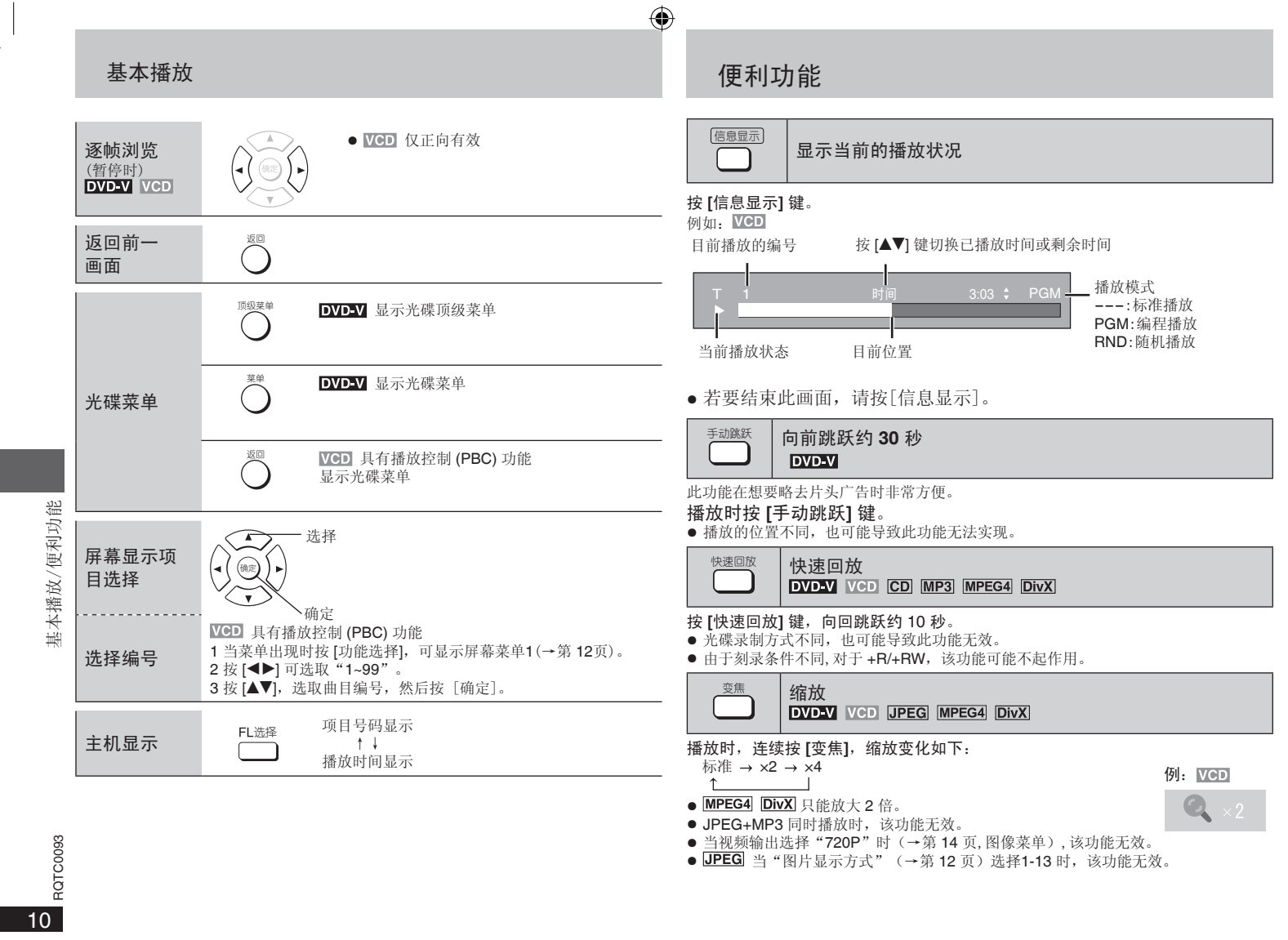

● <u>UPEGI</u> 当 "图片显示方式"(→第 12 页)选择1-13 时,该功能无效。

RQTC0093-K.indd 10 2006-9-18 14:36:00

 $\bigoplus$ 

 $\blacksquare$ 

# 播放 **MP3/JPEG/DivX/MPEG4** 碟片

#### MP3 JPEG DivX MPEG4

#### 当功能表显示时

- 按 **[▲▼◀▶]** 以选取项目, 然后按 [确定], 开始播放。
- 如有多层,请重复此步骤。

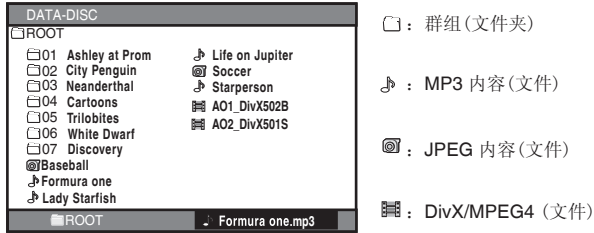

- 播放完群组的最后内容之后,便会停止播放。
- 播放 MP3 文件时, 不能查看其他文件夹内容, 请在停止时进行该操作。
- 播放 JPEG 图片时, 按 ▶], 图片顺时针旋转 90°; 按 [◀], 图片逆时针旋转 90°。 当视频输出选择"720P"时(→第14页, 图像菜单), 旋转功能无效。
- 播放 JPEG 图片时, 按 [变焦] 放大图片后, 再按 [▲▼◀▶] 可以分别上下左右移动放 大的图片。
- 播放 JPEG 图片时, 由于图片的大小或制作原因, 图片的边缘部分可能显示不全。
- 按 [返回] 可返回前一个画面。
- 按 [菜单] 可显示或结束画面。

#### ■ 选择缩略图显示 JPEG 图片

- 1 当图像出现时按 [菜单],可显示缩略图(每一画面九张图片)。
- **2** 选取群组中的图片

按 [▲▼◀▶] 以选取图像, 然后按 [确定]. 开始从选取的图像播放。 按 [< ■ ▶ → 可移至前一页或下一页

(如有)。

⊕

- 按 [菜单] 可结束缩略图显示。 选取其它群组中的图片
	- 1 按 [菜单] 结束缩略图画面显示。
- 2 按 [返回], 返回到其他群组。
- 3 再重复上述操作,选择播放或选择 JPEG 图片的缩略图显示。

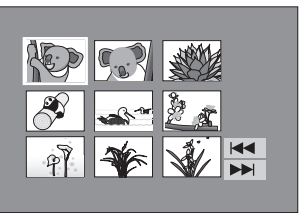

# **JPEG+MP3** 同时播放(欣赏音乐相册)

当数据碟片中同时包含 MP3 和 JPEG 时,可以通过以下操作,在浏览 JPEG 图片同 时,欣赏 MP3 音乐。

#### 1 按 **[ ▲▼◀▶**]选择文件夹中的 MP3 文件, 然后按 [功能选择] 键。

 按一次 [功能选择] 菜单画面上方闪现: MP3 选中 MP3 与 JPEG 同时播放模式

 再按一次 [功能选择] 菜单画面上方闪现: 退出 MP3 与 JPEG 同时播放模式

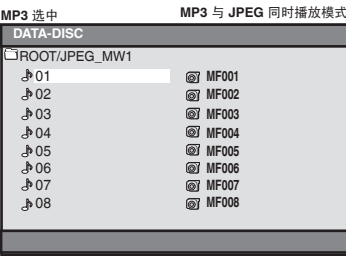

- 2 选择同时播放模式后, 按 [ **▲▼◀▶**], 选择 JPEG 图片 (要选择其他文件夹中的 JPEG, 请按 [返回], 返回到主菜单后, 再打开相应文件夹 进行选择。)
- **3** 按 **[**q**]**(播放)或 **[**确定**]**,开始 **MP3** 音乐和 **JPEG** 图片同时播放。
- JPEG+MP3 同时播放时, 图片旋转和变焦缩放功能无效。
- 取消 JPEG+MP3 同时播放 按■键。

◈

11

 $\bigoplus$ 

JPEG+MP3同时播放(欣赏音乐相册)

# 使用屏幕上的菜单

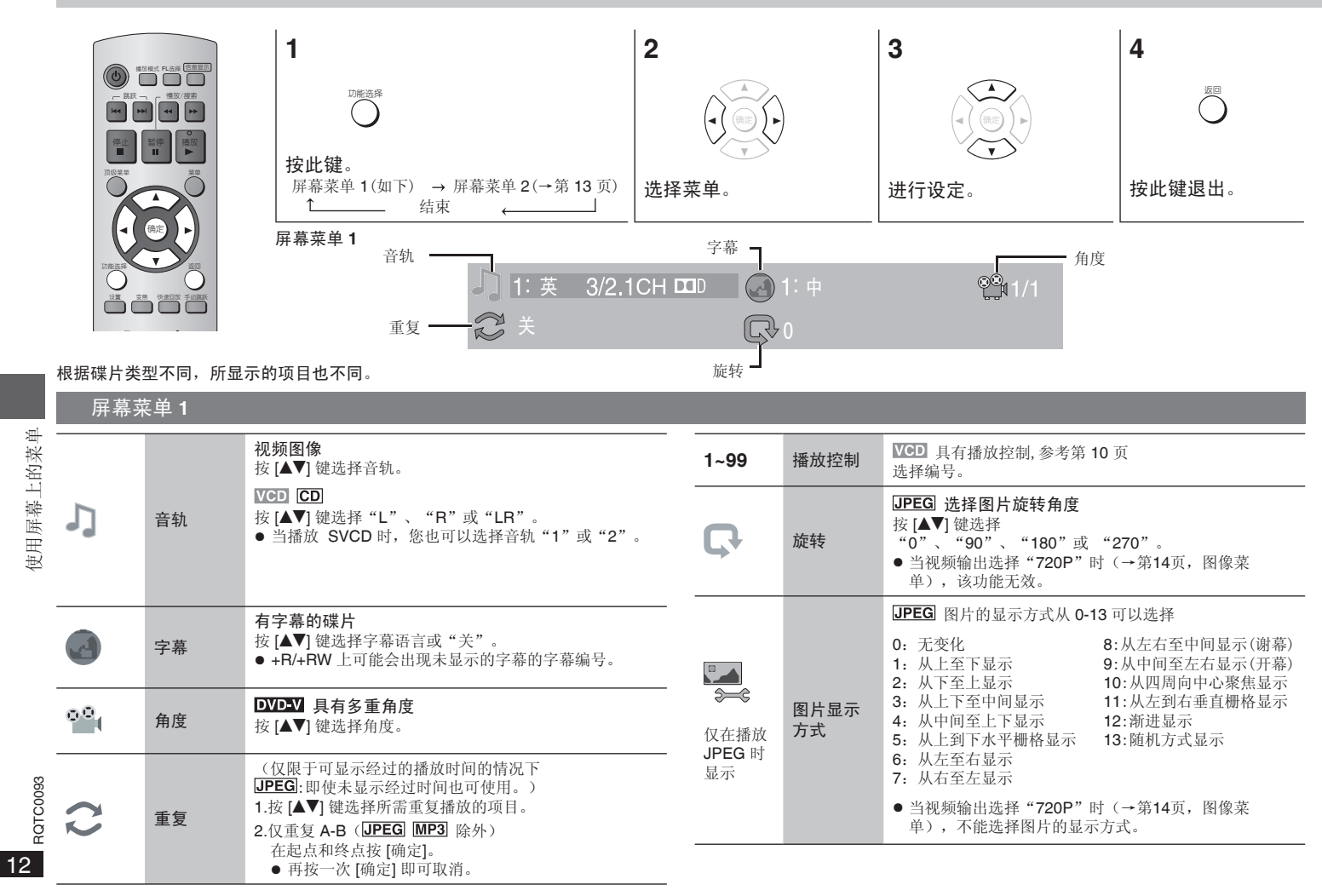

 $\bigoplus$ 

 $\bigoplus$ 

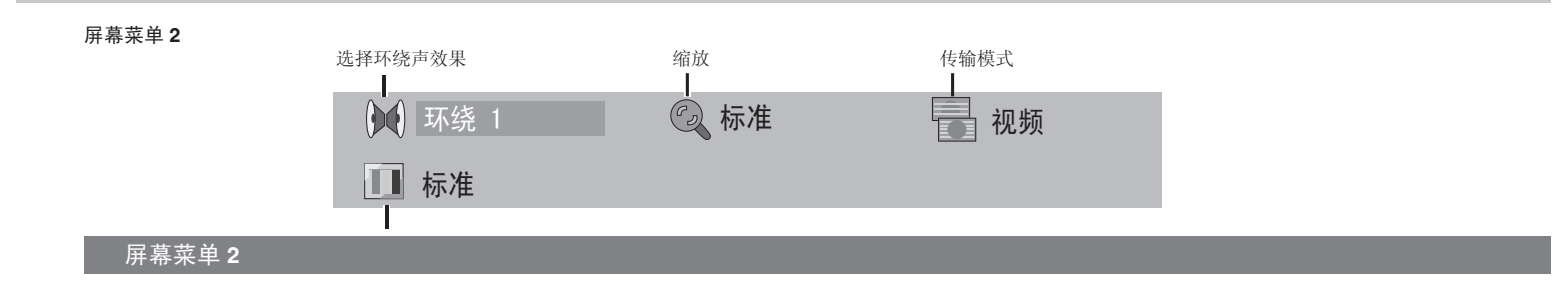

 $\bigoplus$ 

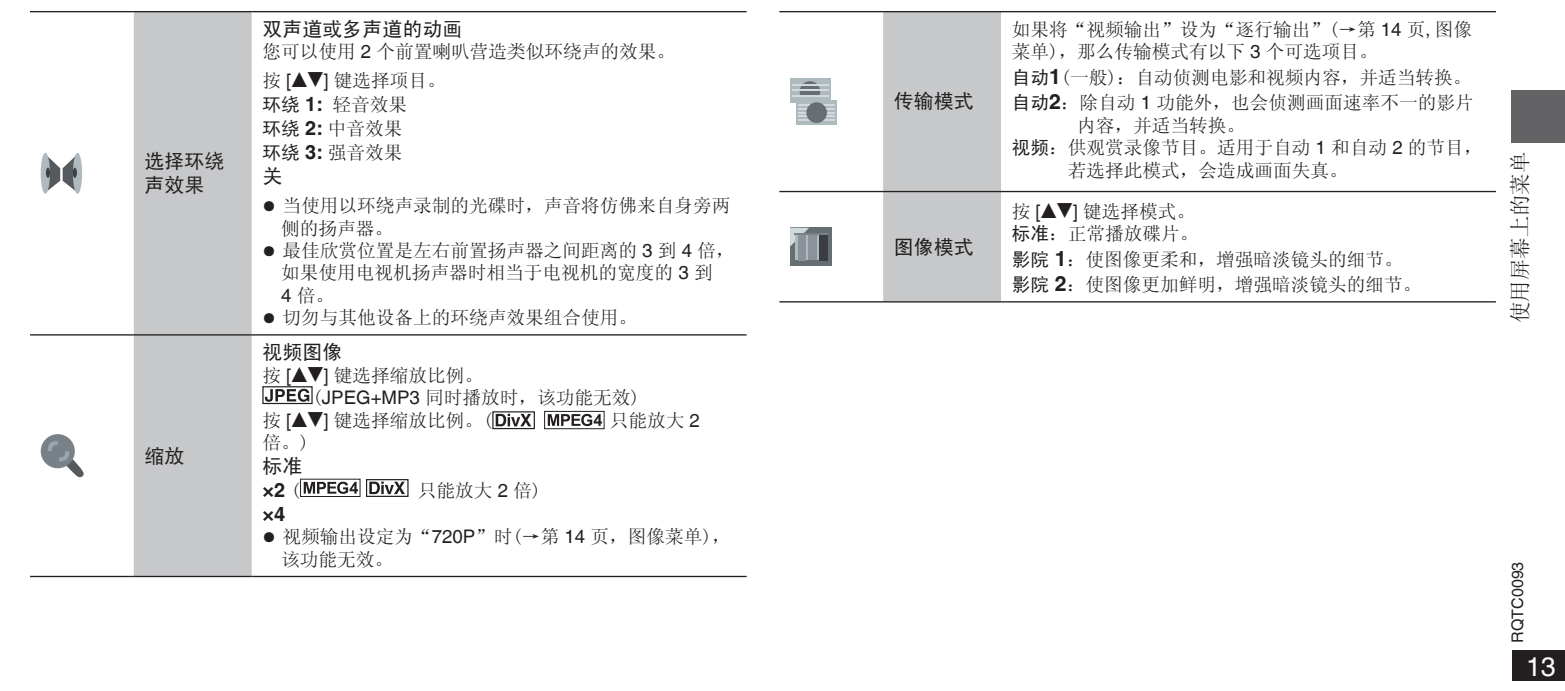

 $\bigcirc$ 

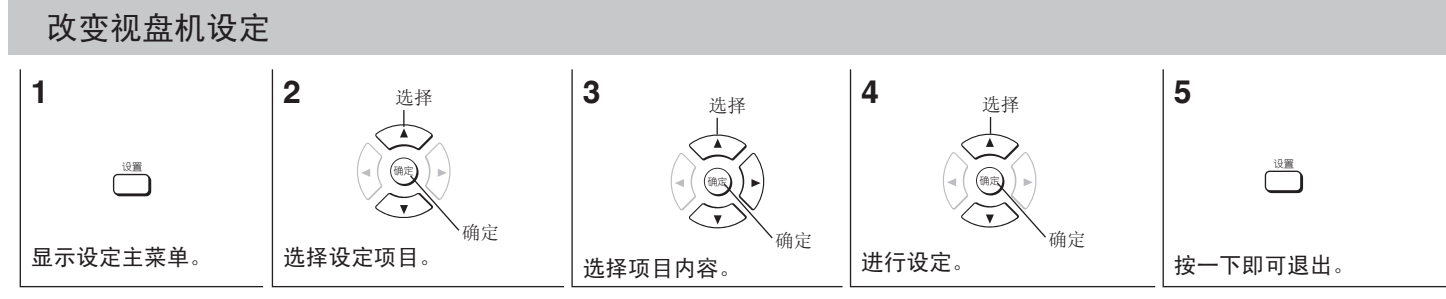

 $\bigoplus$ 

● 请参阅以下详细说明,并根据需要加以变更。

● 即使将本机切换成待机状态, 这些设定仍将保留。

● 带下线的项目为出厂设定。

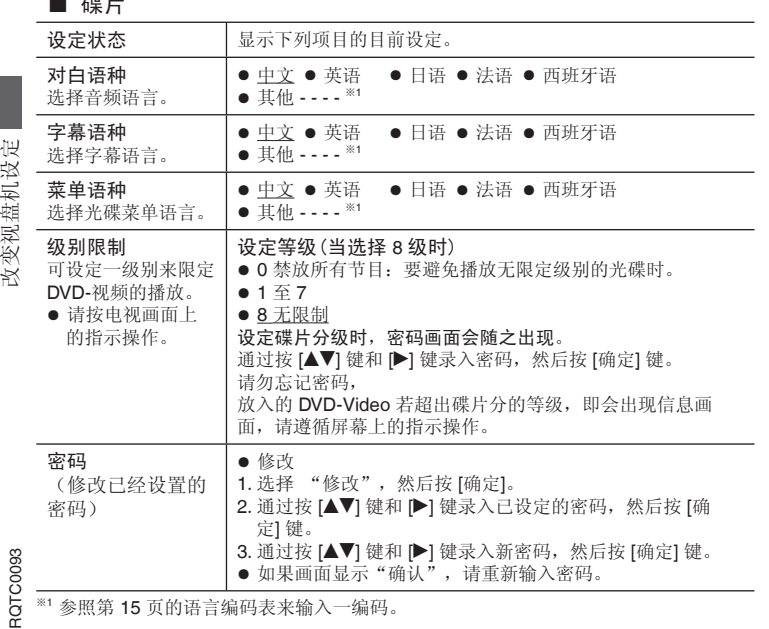

# ■ 碟片

# ■ 图像(播放中或记忆停止时不能进行该项设定)

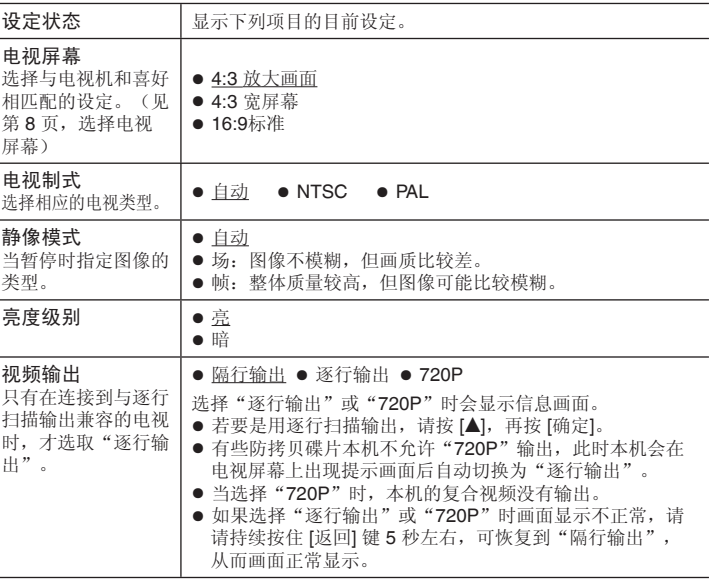

※<sup>1</sup>参照第 15 页的语言编码表来输入一编码。

14

◈

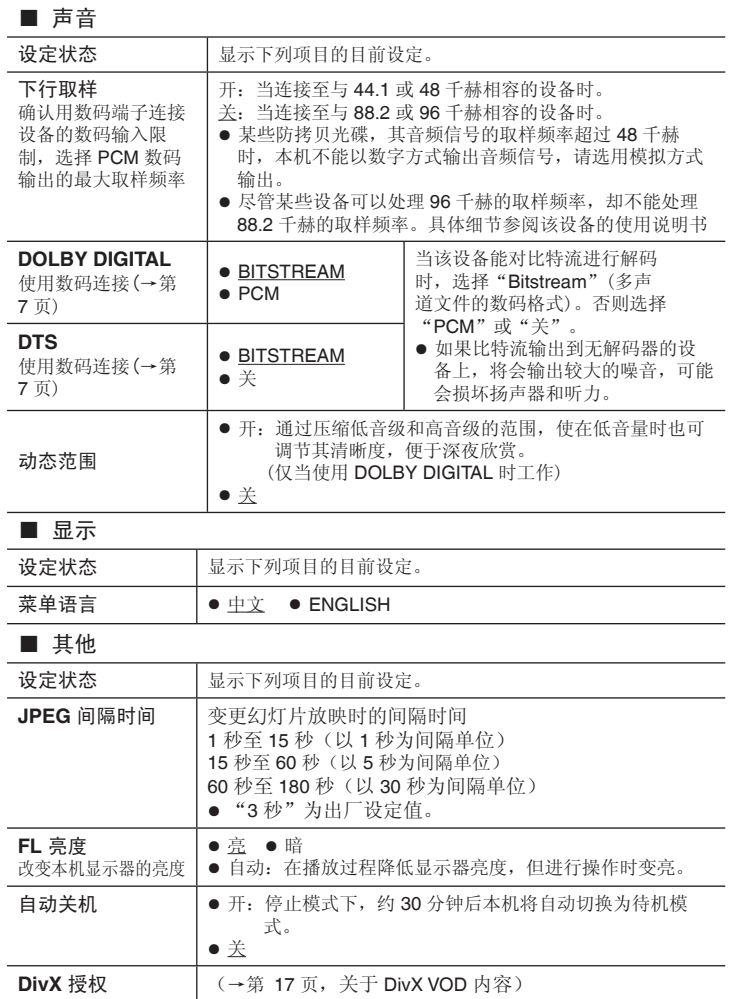

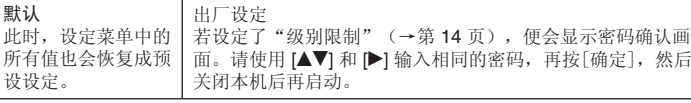

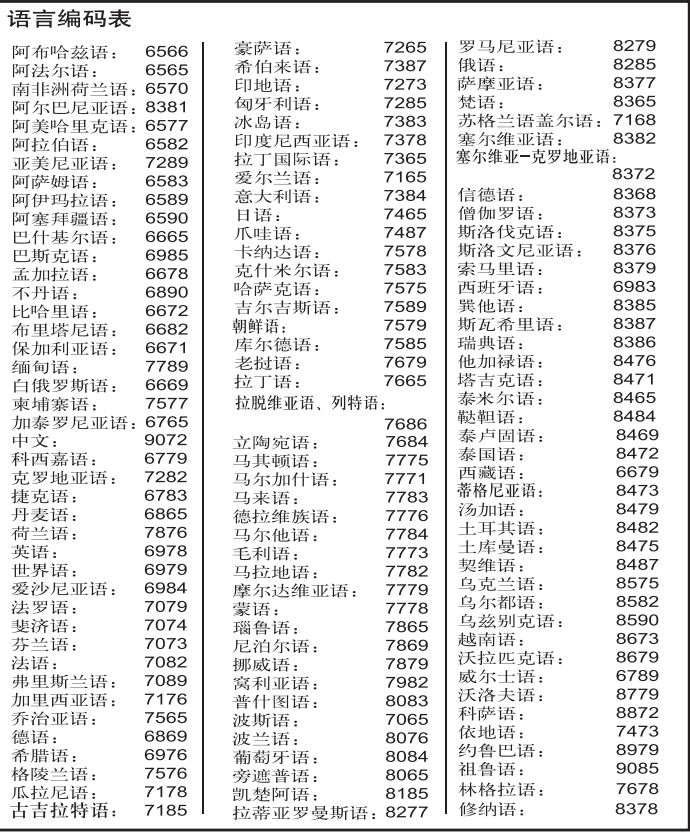

改变视盘机设定 改变视盘机设定

 $\overline{\textcolor{black}{\bigcirc}}$ 

RQTC0093 Rarcoss<br>15

 $\bigcirc$ 

 $\bigcirc$ 

# 改变播放顺序

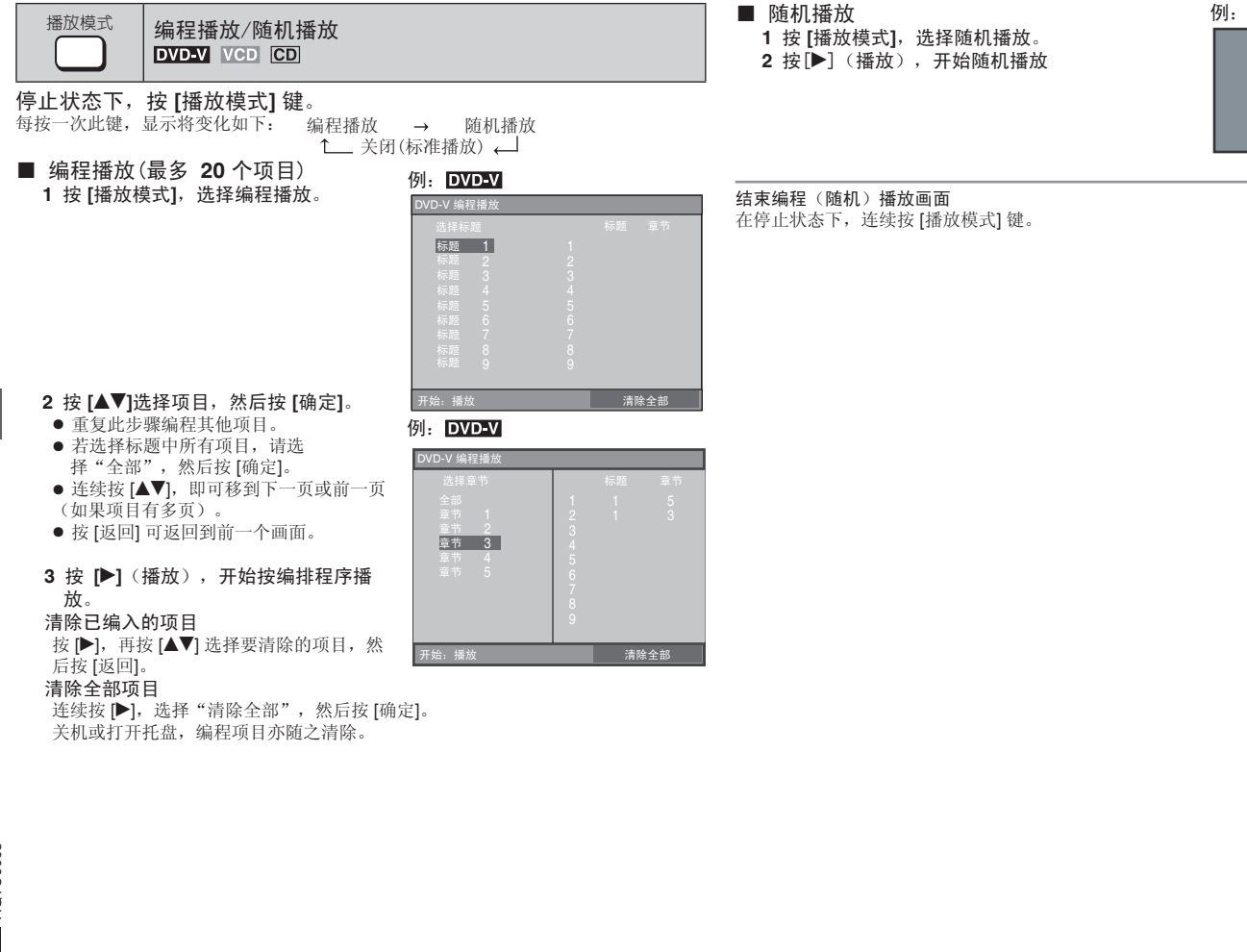

2 按[▶](播放), 开始随机播放

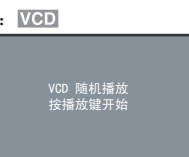

# 在停止状态下,连续按 [播放模式] 键。

 $\bigoplus$ 

改变播放顺序 16 ancooss<br>6 notcooss

◈

 $\bigcirc$ 

#### 经杜比实验室授权生产。

"杜比","Dolby"和双 D 标志是杜比实验室的商标。

"DTS"和"DTS 2.0 + Digital Out"是 DTS 公司的注册商标。

本产品属版权保护技术,受某些美国专利法规和由 Macrovision(宏视)公司及其他 有权者所拥有的知识产权保护。使用本版权保护技术必须事先获得 Macrovision(宏 视)公司的许可,未经 Macrovision(宏视)公司许可只可供家庭或有限范围的视听使 用。严禁仿冒仿制, 违者必究。

**HOCD<sup>®</sup>、HDCD<sup>®</sup>、High Definition Compatible Digital <sup>®</sup> 和 Pacific Microsonics ™** 是 Pacific Microsonics 公司在美国和/或其他国家的注册商标或商标。

HDCD 系统系经 Pacific Microsonics 公司许可生产制造的。本产品受下列一种或 数种专利的保护: 美国专利号 5,479,168、5,638,074、5,640,161、5,808,574、 5,838,274、5,854,600、5,864,311、5,872,531;澳大利亚专利号 669114 以及其他 待批专利。

本产品经 MPEG-4 Visual 专利授权许可,允许个人或非商业性活动的消费者使 用本机进行 (i) 对符合 MPEG-4 视频标准 ("MPEG-4 Video") 的视频编码和 (或)(ii)对已经被个人或非商业性活动使用中的 MPEG-4 视频和(或)从指定视频提供 商获得的 MPEG-4 视频进行解码。未经许可或授权,不得做任何其他使用。如果想 获得其他信息,请登录 MPEGLA, LCC 网站查询。 http://www.mpegla.com。

DivX® Certified 正式产品。 可播放所有 DivX® 版本(包括 DivX® 6)的视 频(使用 DivX® 媒体文件标准播放)。 DivX、DivX Certified 和相关标记都是 DivX, Inc. 的商标。对这些标记的所有使用均经过授权。

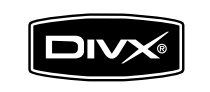

# 关于 **DivX VOD** 内容

 $\bigoplus$ 

- DivX: 是 DivXNetworks 公司开发的一种视频压缩方式,该压缩方式对视频质量没有 任何损失。
- VOD (Video-on-Demand):该系统允许您通过因特网选择下载您想看的视频内容。
- DRM (Digital Right Management): 是一种版权保护系统, 只有经过注册的用户才能播 放其内容。
- 注册码: 本机具有 DivX VOD 播放功能, 在其设置菜单中有 DivX VOD 8 位注册码 (见下面图示)。
- 注册: 要想收看带有版权保护(DRM)的 DivX 视频内容, 必须登录 DivX 网站用本 机提供的 8 位注册码进行注册: 然后对本机进行激活。详情请登录网站:www.divx. com/vod。
- 用户权限: 用本机注册码注册并下载的 DivX VOD 视频内容在其他机器不能播放, 仅 对本台机器可以播放。
- 播放权限: 有些 DivX VOD 内容规定播放次数, 每次播放屏幕会显示剩余的播放次 数,当剩余播放次数显示为 0 时,就不能再播放,屏幕会显示"租赁到期"。有些 DivX VOD 没有播放次数限制,您可以随意播放。对有播放次数限制的 DivX VOD 内 容,位置记忆(第9页)无效,想停止播放时,请按 || 望。

#### 如果做以下操作,播放次数会减少一次:

- 您按下 [^] 或按 [设置],出现设置菜单。
- 您按下 (停止)。
- 您按下 [<<, ▶▶] (跳跃) 或 [<<, ▶▶] (搜索) 等键, 并达到另一内容或播放内容的 开头。

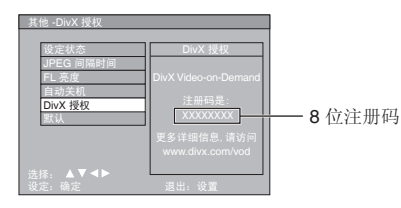

关于 DivX VOD 内容 17关于 DivX VOD 内容 ◈

 $17$ 

⊕

# 故障排除指南

要求对本机进行维修之前,请首先确认下表格各项以查找出现问题的原因。如果对某些检查要点存有疑问或不能按照下述方式修理好本机时,请拨打封底电话咨询。 (括号中的数字为参考页数)

 $\bigoplus$ 

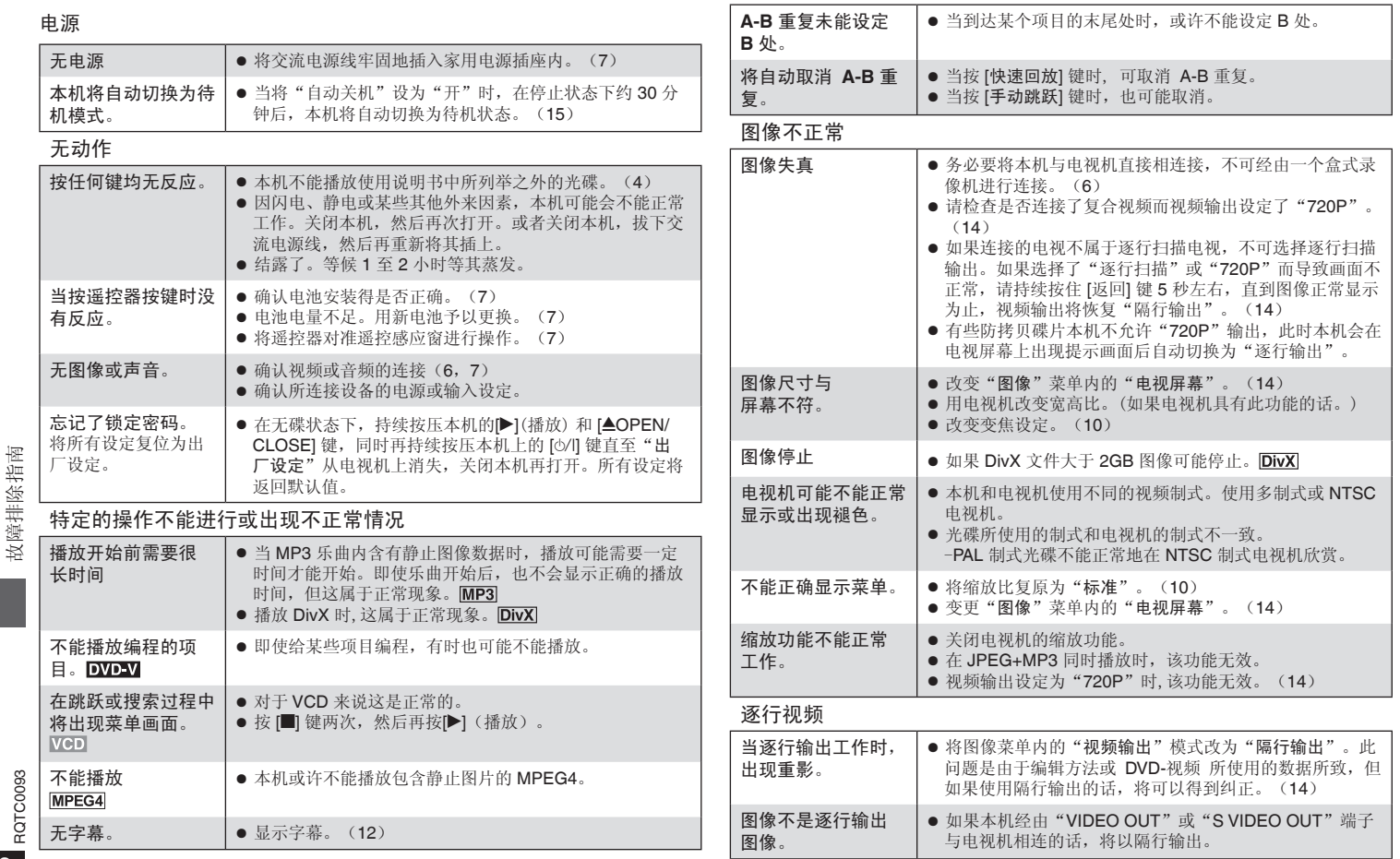

18

◈

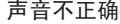

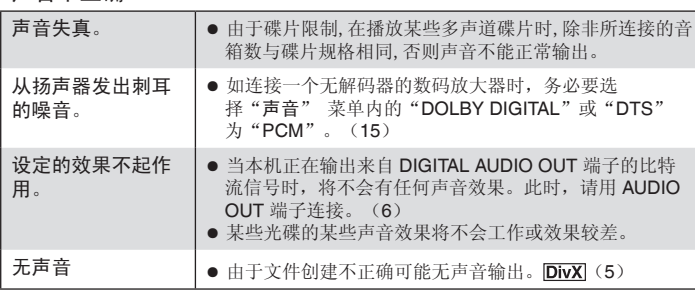

# 录制

 $\bigcirc$ 

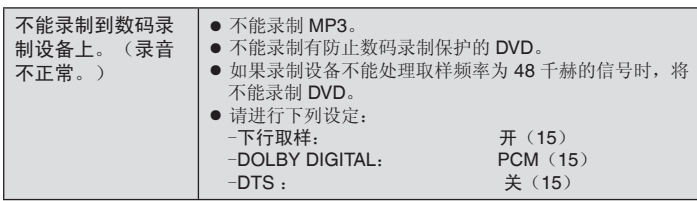

# 本机显示

 $\bigoplus$ 

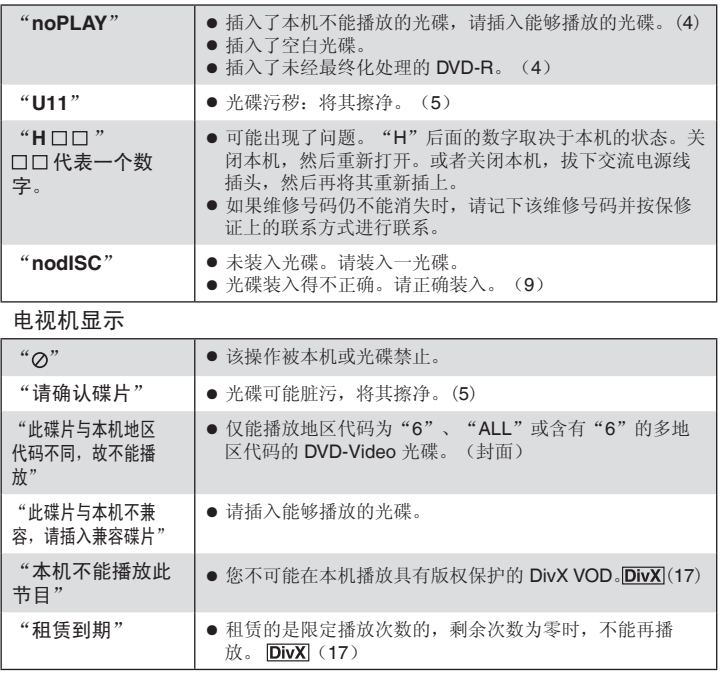

# 故障排除指南 故障排除指南

# **English Quick Reference**

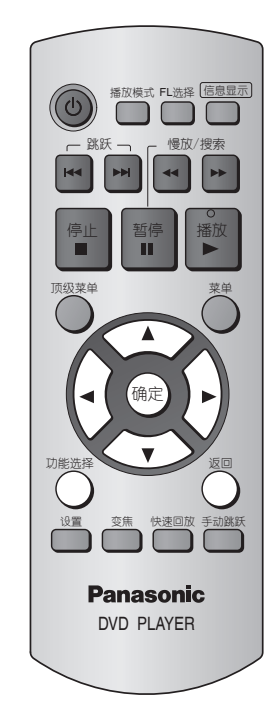

### **Connection**

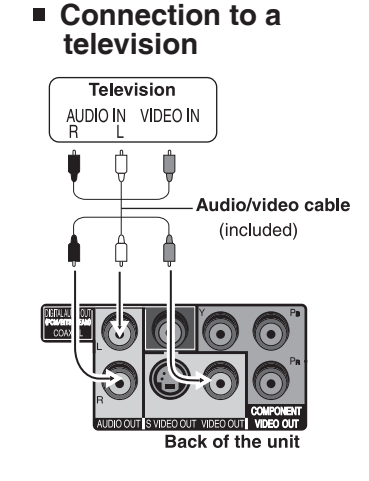

◈

■ Connection to a ■ Connect the AC power supply<br>television by cord last

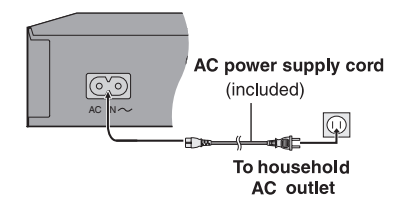

#### **Setup**

Turn on the television and select the appropriate video input on the television.

- **1**  $\uparrow$   $\uparrow$   $\uparrow$  Power ON.
- **2** [设置] Shows SETUP screen.
- **3**  $[∆ ∇]$  Press  $[∆∇]$  to select the "显示" and press  $[$ 确定 $]$ . Press [**▲▼◀▶**] to select "ENGLISH" and press [确定].
- **4** Press [ $\blacktriangle \blacktriangledown \blacktriangle \blacktriangleright$ ] to select other item to setup.
- **5** [设置] Press to exit.

◈

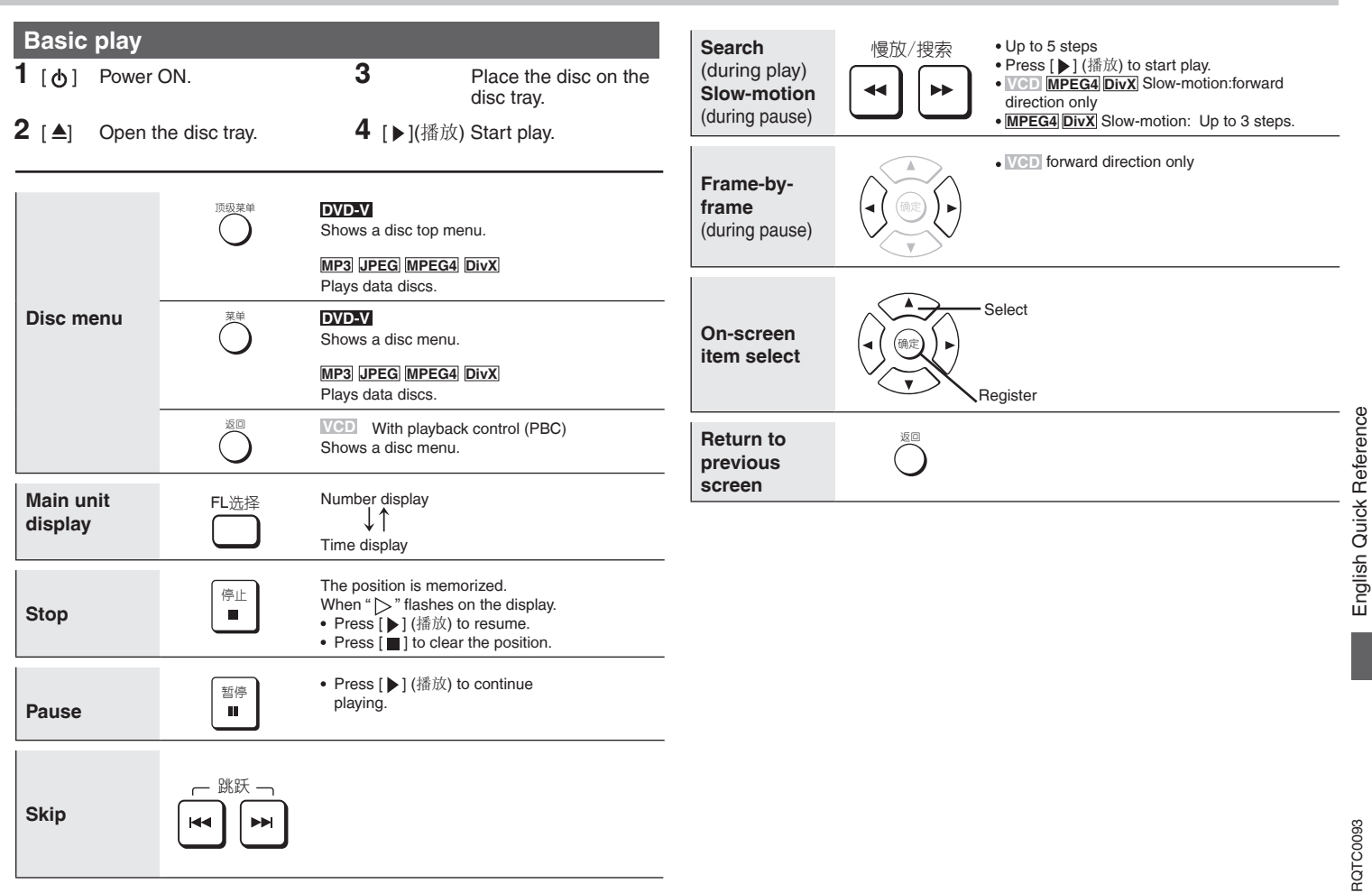

 $\bigoplus$ 

 $\bigcirc$ 

21

# 规格

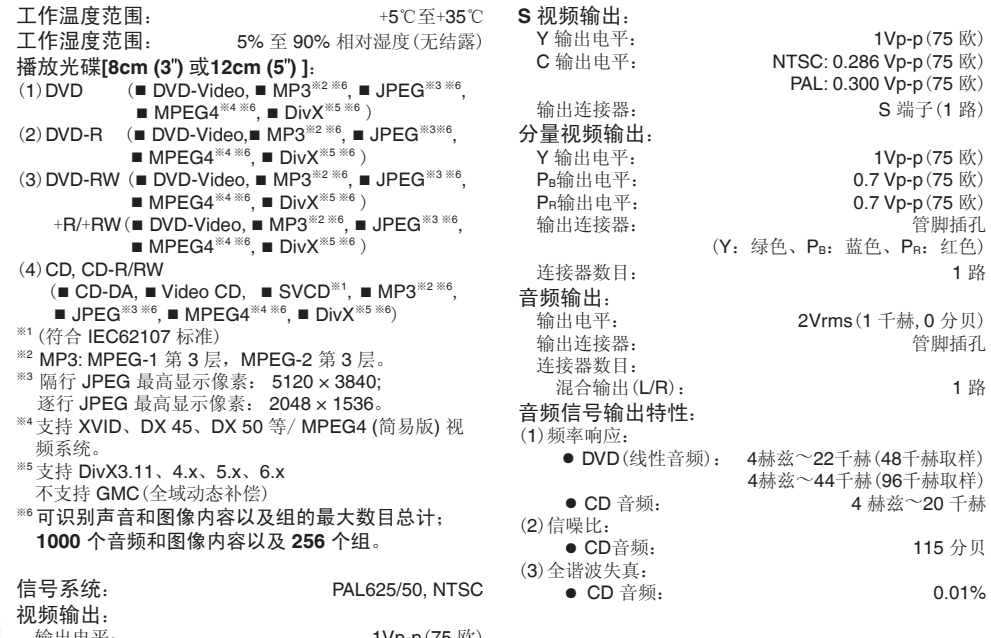

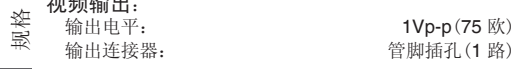

数码音频输出:

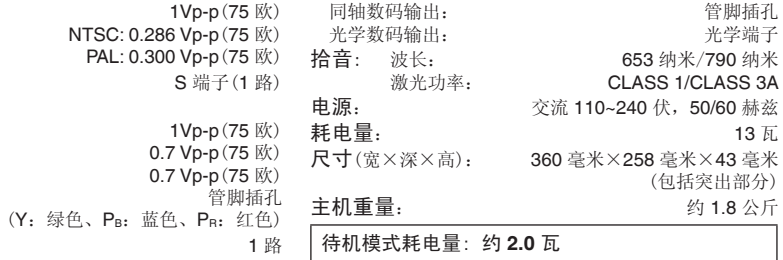

#### 注意

输出连接器: 管脚插孔

4赫兹~22千赫(48千赫取样) <sup>4</sup>赫兹~44千赫(96千赫取样)

 $\bigoplus$ 

规格若有变化,恕不另行通知。

 $\bigoplus$ 

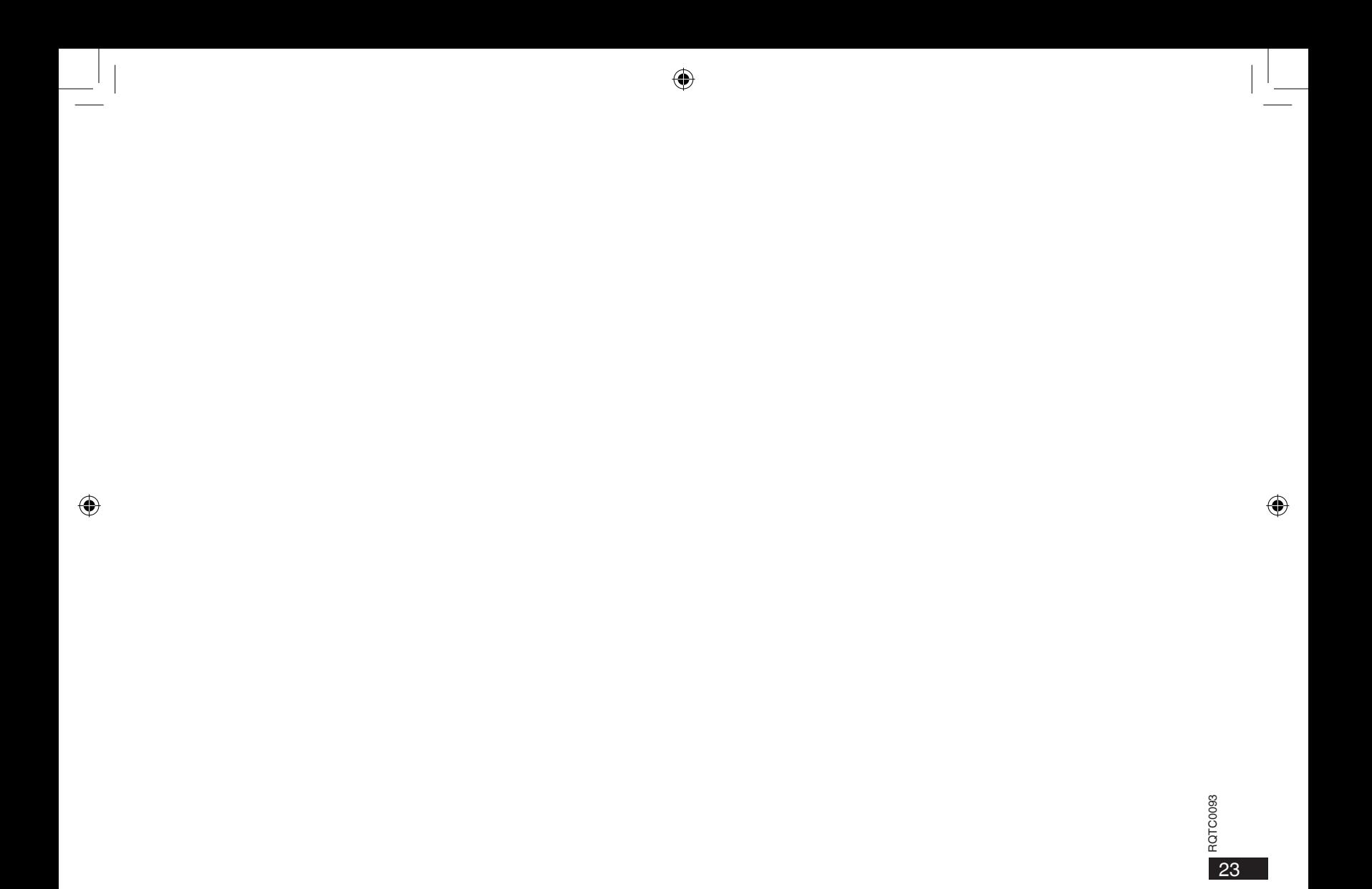

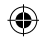

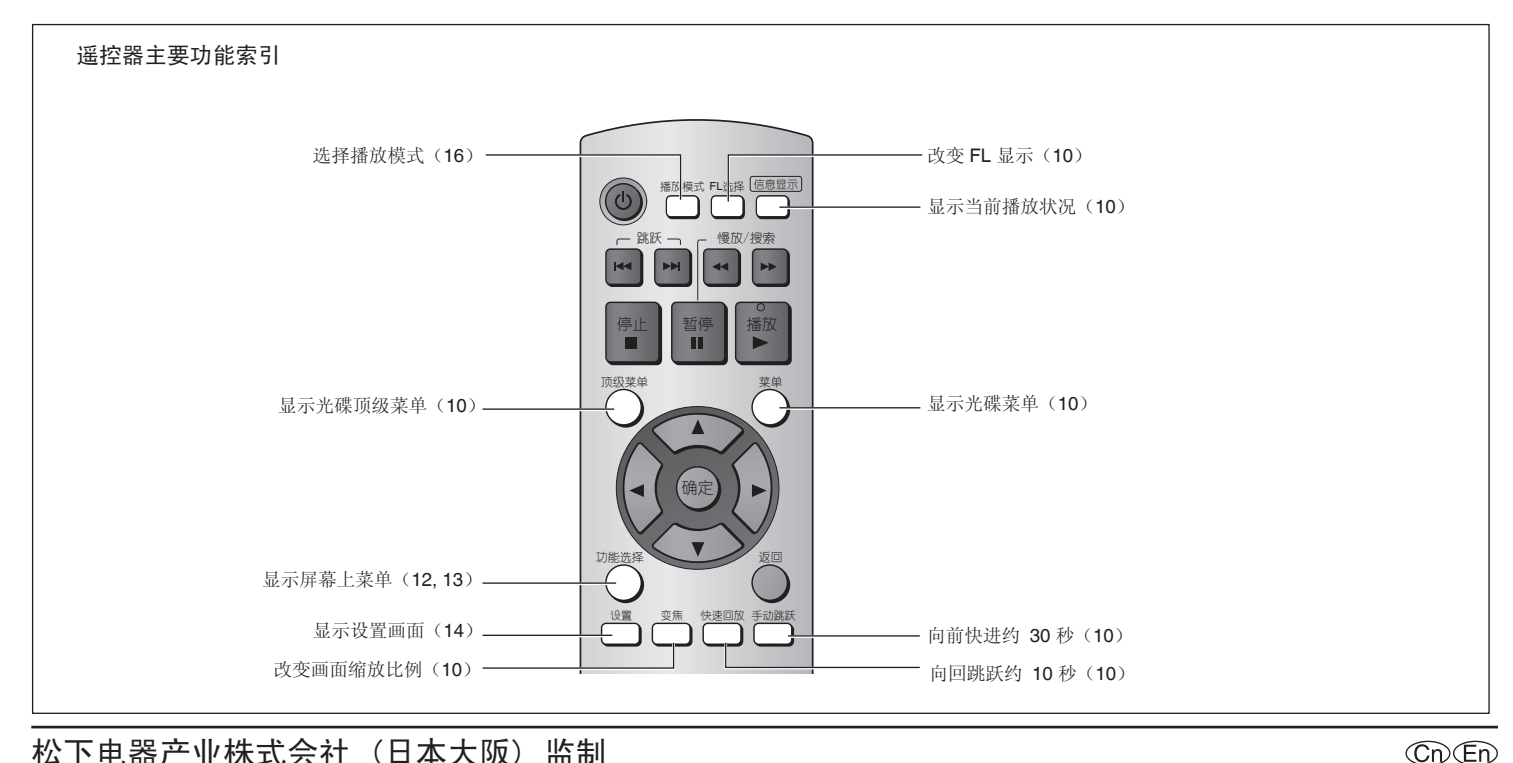

 $\bigoplus$ 

松下电器产业株式会社 (日本大阪) 监制 中国华录·松下电子信息有限公司 制造 中国制造 本产品按照企业标准:**Q/ZHM.01** 设计制造 大连市高新技术园区七贤岭华路 **1** 号 松下电器 (中国) 有限公司网址:**http://panasonic.cn** 中国华录·松下电子信息有限公司网址:**http://chpavc.panasonic.cn** 松下电器全国服务热线电话为:**8008100781** 移动电话、未开通 **800** 电话的地区可拨打:**4008100781**

RQTC0093-K

◈

C0706YX1096

⊕